# HP GlancePlus

HP-UX 11i v1 以降

ソフトウェア バージョン:4.70

# インストール ガイド

Manufacturing Part Number: B3691-99002 本書の発行日 : 2007 年 9 月 ソフトウェアのリリース日: 2007年9月

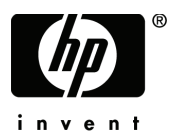

ご注意

#### 保証書

HP 製品およびサービ スに対する保証は、 それらの製品およびサービ スに付属し ている保証規定に 明記された条項に限られます。本書に記載された内容は、追加の保証を規定する ものではあ り ませ ん。 HP は、 本書の技術的および編集上の誤 り や不備について、 その責任を負わない もの と し ます。

この情報は予告なしに変更されることがあります。

#### 権利の制限

本書で取り扱っているコンピュータ ソフトウェアは秘密情報であり、その保有、使用、または複製 には、HP から使用許諾を得る必要があります。FAR 12.211 および 12.212 に従って、商業用コン ピュータ ソフトウェア、コンピュータ ソフトウェア ドキュメンテーション、および商業用製品の 技術データは、ベンダ標準の商業用ライセンスのもとで、米国政府にライセンスが付与されます。

#### 著作権

© Copyright 1983-2007 Hewlett-Packard Development Company, L.P.

#### 商標

UNIX®は、X/Open Company Limited が独占的にライセンスを認可する、米国およびその他の国に おける登録商標です。

Motif® は、 米国およびその他の国々におけ る Open Software Foundation の登録商標です。

Adobe®、 Acrobat®、 および PostScript® は、 米国 Adobe Systems Incorporated の登録商標です。

その他の製品名は各社の商標またはサービス マークです。

## サポー ト について

次の HP ソフトウェア サポート専用 Web サイトを参照することができます。

#### **http://www.hp.com/go/hpsoftwaresupport**

HP ソフトウェア オンライン サポートでは、対話型テクニカル サポート ツールをすぐにご利用い ただけます。このサポート サイトでは、次の機能が用意されています。

- 技術情報の検索
- サポート ケースの登録とトラッキング、およびエンハンスメント要求の送信とトラッキング
- ソフトウェア パッチのダウンロード
- サポート契約の管理
- HP サポート連絡先の検索
- 利用可能なサービスの参照
- ユーザー同士のディスカッション
- ソフトウェアトレーニングの検索と登録

ほとんどのサポート エリアでは、アクセスするために HP Passport ユーザーとして登録、サイン インする必要があります。また、多くのサポートエリアでサポート契約が必要です。

アクセスレベルに関する詳細は以下を参照してください。

#### **http://h20230.www2.hp.com/new\_access\_levels.jsp**

HP Passport ID の登録は以下で行うことができます。

**http://h20229.www2.hp.com/passport-registration.html**

# 目次

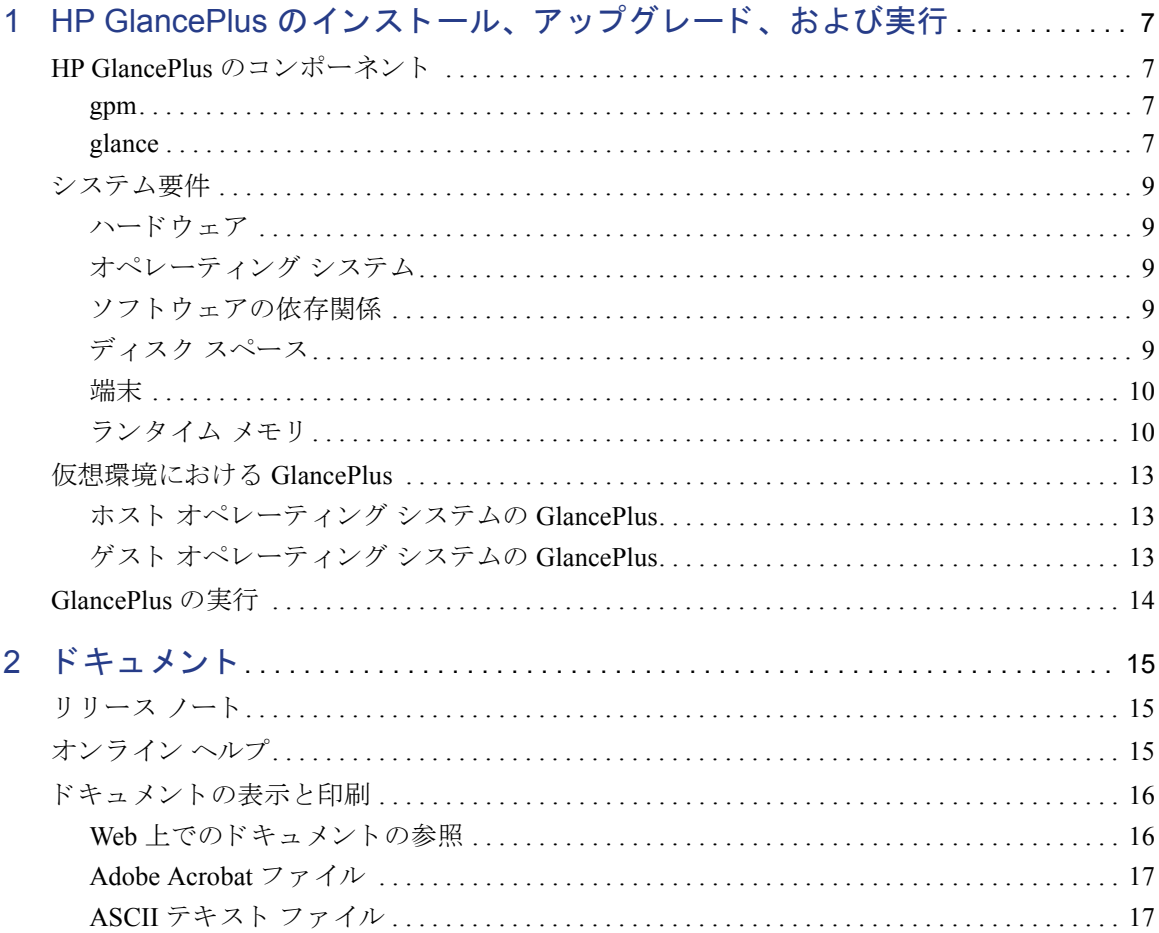

# <span id="page-6-0"></span>1 HP GlancePlus のインストール、 アップグレード、および実行

# <span id="page-6-1"></span>HP GlancePlus のコンポーネン ト

GlancePlus には、Motif® インターフェイスの gpm と、キャラクタ モード インター フェイスの glance という 2つのコンポーネントがあり、非常に柔軟な処理が可能 です。いずれも、同一の豊富なパフォーマンスデータを処理します。

GlancePlus は、 HP Integrity Virtual Machines 2.0 の監視に対応し ています。 詳細は、 13 ページの「仮想環境における GlancePlus」を参照してください。

#### <span id="page-6-2"></span>gpm

Motif インターフェイス gpm には、 以下の用途があ り ます。

- 多数のウィンドウ機能を備えたグラフィカル ユーザー インターフェイスで パフォーマンスを表示する
- グラフ、ハイパーリンク、ウィンドウ別、アイテム別の機能など、充実した ヘルプ サブシステムを使用する
- 問題の可能性を検出したときに、アラーム機能を使用して警告する
- ユーザーが別の作業を実行中でもシステムを監視する
- PRM (Process Resource Management) 環境を管理する

### <span id="page-6-3"></span>glance

キャラクタ モード インターフェイス qlance には、以下の用途があります。

- 低速度のデータ通信環境でパフォーマンスを監視する
- システムをリモートから監視する
- X ディスプレイが使用できない場合にもシステムを監視する
- 問題の可能性を検出し た と きに、 ア ラーム機能を使用し て警告する

## <span id="page-8-0"></span>システム要件

GlancePlus をインストールする前に、システムが次の要件を満たしていることを 確認してください。特に記載のない限り、これらの要件は、gpm と glance の両方 に適用 されます。

<span id="page-8-1"></span>ハードウェア

HP 9000 サーバー、HP Integrity サーバー、および HP ワークステーション

### <span id="page-8-2"></span>オペレーティング システム

- PA-RISC アーキテクチャ用 HP-UX 11i v1 リリース
- Itanium (TM) および PA-RISC アーキテクチャ用 HP-UX 11i v2 リ リース
- Itanium (TM) および PA-RISC アーキテクチャ用 HP-UX 11i v3 リリース

GlancePlus は、標準のオペレーティング システム カーネルに対応しています。重 要なカーネル パラメタを変更すると、製品の適切な動作に影響を及ぼすおそれが あ り ます。

### <span id="page-8-3"></span>ソフトウェアの依存関係

gpm に関するソフトウェア依存関係の最新情報は、リリース ノートを参照してく ださい。

### <span id="page-8-4"></span>ディスク スペース

GlancePlus 製品は、初回インストール時に /opt/ディレクトリで約 40 MB を使 用するほか、

/var/opt/perf/ ディレクトリでログ ファイル用のスペースをわずかに使用し ます。日本語版の製品の場合は、さらに10MBの容量が必要です。

<span id="page-9-0"></span>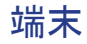

- gpm: HP X 端末または X ワークステーション ディスプレイ
- glance: curses ライブラリがサポートする端末

### <span id="page-9-1"></span>ランタイム メモリ

- gpm: 約 20 MB の仮想メモリ
- qlance: 約 10 MB の仮想メモリ

## <span id="page-9-2"></span>GlancePlus のインストールまたはアップグレード

以下の手順を実行する と 、 10 分以内にすべてのフ ァ イルを GlancePlus ソース メ ディアから更新できます。工場出荷時のシステムにソフトウェアがあらかじめイ ンストールされている場合は、以下の手順を省略して、このセクションの最後の 2つのパラグラフをお読みください。

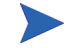

HP Performance Agent と共に GlancePlus を実行するには、両製品を同じリリース バージョンに更新する必要があります。

- 1 root でログインします。
- 2 すでに GlancePlus または HP Performance Agent をインストールしている場合 は、次のように入力して perfstat を実行し、使用中のパフォーマンス ツー ルを確認し ます。

#### **/opt/perf/bin/perfstat**

glance または gpm が実行中の場合は、プログラムを実行しているユーザー に終了するよう通知します。

**3** HP Performance Agent が実行中の場合は、次の よ う に入力し て HP Performance Agent とすべてのパフォーマンス ツール デーモンを終了します。

#### **/opt/perf/bin/mwa stop**

4 次のように入力して、midaemon がアクティブでないことを確認します。

**/opt/perf/bin/midaemon -T**

5 次のように入力して、ttd がアクティブでないことを確認します。

#### **/opt/perf/bin/ttd -k**

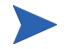

ttd を終了する場合は、実行中の ARM 装備のアプリケーションを終了してか ら、ttd と GlancePlus のプロセスを再起動してください。

- **6** 再度 perfstat を実行し て、 すべてのパフ ォーマン ス ツールが終了し ている ことを確認します。
- 7 GlancePlus の初回インストール時に、/opt に 40 MB 以上のディスクスペー スが確保で き ない場合は、十分な スペースがあ る場所に新しい *<path>*/perf ディレクトリを作成します。このディレクトリと /opt/perf との間にシン ボリック リ ン ク を作成し ます ( シンボ リ ッ ク リ ン クの作成についての詳細 は 1n の man ページを参照してください)。
- 8 HP-UX に他のソフトウェア パッケージをインストールする場合と同様に、次 のように swinstall を実行して GlancePlus をインストールします。

swinstall -s <hostname>:<depot path> <product bundle ID>

**9** ソースの参照先をインストール メディアに変更し、GlancePlus Pak バンドル (GlancePlus Pak を購入し ていない場合は、GlancePlus バン ドル ) を選択し ます。

分析フェーズでインストールが失敗した場合、他のパフォーマンス ツール (Performance Agent など) が実行中の可能性があります。 swinstall ログ ファイ ルに、 これ らの ソ フ ト ウ ェ アの停止手順が記載 されています。 上記の手順 2 を参 照してください。

GlancePlus をインストールすると、/etc/profile で使用するファイルが自動更 新され、シェル環境変数を明示的に更新しなくても、ユーザーが製品とその man ページにアクセスできるようになります。この更新内容は次回のログイン時に有 効にな り ます。 製品の実行フ ァ イルは /opt/perf/bin に、 製品の man ページ は /opt/perf/man に配置 されます。

アプ リ ケーシ ョ ンは /var/opt/perf にある parm フ ァ イルで定義 されていま す。 シ ステムでの用途に合わせて、 parm フ ァ イルをカス タマイズする こ とがで きます。詳細は、オンライン ヘルプの「アプリケーションの定義」を参照してく ださい。

/opt/perf/examples/ディレクトリには、設定ファイルと構文ファイルの例、 および HP のパフォーマンス ツールをカスタマイズするために使用するプログラ ムファイルのサンプルが配置されています。たとえば、/examples/adviser/ ディレクトリにはアドバイザの構文例があり、/examples/arm/ ディレクトリ にはアプリケーション応答測定のサンプル ファイルがあります。詳細は、/opt/ perf/examples/README ファイルを参照してください。

# <span id="page-12-0"></span>仮想環境における GlancePlus

このバージ ョ ンの GlancePlus は、 HP Integrity Virtual Machines 2.0 以降の監視に対 応しています。 ゲスト オペレーティング システムとホスト オペレーティング シ ステムの双方に GlancePlus をインストールできます。インストール手順について は、10ページの「GlancePlus のインストールまたはアップグレード」を参照して く ださい。

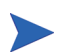

HPVM 1.0 は、 Performance Agent および HP GlancePlus (GlancePlus) ではサポー ト されません。

### <span id="page-12-1"></span>ホス ト オペレーテ ィ ング システムの GlancePlus

ホスト オペレーティング システムとは、HPVM をインストールしたシステムを 指します。GlancePlus をホスト マシンにインストールすると、次のデータを取り 込むことができます。

- システム全体のパフォーマンス、アプリケーション、トランザクション、お よびリソース使用量に関するデータ
- 個々の仮想マシンのパフ ォーマン ス と リ ソース使用量に関するデータ

個々のゲスト オペレーティング システムのパフォーマンスとリソースに関 するデータを記録するために、BYLS という新しいクラスのメトリックが導 入されています。

### <span id="page-12-2"></span>ゲス ト オペレーテ ィ ング システムの GlancePlus

ゲスト オペレーティング システムとは、HPVM 上で実行されるシステムを指し ます。 GlancePlus をゲスト オペレーティング システムにインストールすると、シ ステム全体のパフォーマンス、リソース、およびトランザクションに関するデー タを取り込むことができます。取り込まれるリソース使用量の値はすべて、論理 的な使用量を表します。

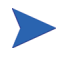

すべての メ ト リ ッ ク と その説明が記載 された リ ス ト については、 『Dictionary of Performance Metrics』を参照してください。

# <span id="page-13-0"></span>GlancePlus の実行

GlancePlus を実行するには、 GlancePlus がインストールされているシステムにロ グインする必要があります。

- 1 GlancePlus Motif インターフェイスを実行するには、 ワークステーションに ディスプレイをエクスポートする必要があります。次のコマンドのいずれか を使用し ます。
- Korn シェル : **export DISPLAY=***<workstationid>***:0.0**
- C シェル : **setenv DISPLAY** *<workstationid>***:0.0**

Bourne シェル : **DISPLAY=***<workstationid>***:0.0 export DISPLAY**

*<workstationid>* は、 GlancePlus を実行する ワー ク ステーシ ョ ンの名前です。

**2** Motif インターフェ イスで GlancePlus を実行するには、次のよ う に入力し ます。

#### **gpm**

キャラクタ モード インターフェイスで GlancePlus を実行するには、次のよう に入力し ます。

**glance**

# GlancePlus の削除

GlancePlus をシ ステムか ら削除する必要があ る場合、 /usr/sbin/ ディレク ト リ に格納されている swremove スクリプトを実行します。 GlancePlus を削除する前 に、作成されたログ ファイルおよびデータ ファイルを削除するかどうかの確認 が、このスクリプトによって行われます。

次のように入力し、GlancePlus を削除します。

#### **swremove** *<file\_ProductID>*

<file ProductID> は、 swinstall スクリプトで GlancePlus をインストールする際 に用いた、個別のバンドルまたは GlancePlus Pak バンドルの一部としての ID です。

# <span id="page-14-0"></span>2 ドキュメント

## <span id="page-14-1"></span>リ リース ノート

GlancePlus の今回のリリースに関する追加情報は、次の場所にある『GlancePlus リ リース ノート』を参照してください。

/opt/perf/ReleaseNotes/Glance

# <span id="page-14-2"></span>オンライン ヘルプ

gpm を使用する場合 :

- Motif インターフェイスで実行する GlancePlus で使用できる機能について学 習するには、 qpm ウィンドウの [ ヘルプ ] メニューをクリックします。
- 特定の qpm ウィンドウについてヘルプを表示するには、対象のウィンドウを 表示した後、[ヘルプ]メニューから [現ウィンドウについて]を選択します。
- gpm ウィンドウの特定のアイテムについてヘルプを表示するには、 ウィンド ウの右上隅にある [?] ボタンをクリックし、対象のアイテムをクリックしま す。再度 [?] ボタンをクリックするまで、gpm は**アイテムについてのヘルプ** モー ドになります。

アイテムについてのヘルプは、アイテムにポインタを合わせてマウスの右ボ タンをクリックする方法でも表示できます。

glance を使用する場合 :

キャラクタ モードで実行する GlancePlus で使用できるすべての機能について調 べるには、 **h** コマン ド を入力するか、 **Help** ソ フ ト キーを選択し ます。 **?** を入力す ると、glance コマンド メニューが表示されます。

# <span id="page-15-0"></span>ドキュメントの表示と印刷

GlancePlus ソフトウェアには、表示および印刷可能なファイル フォーマットで、 標準の GlancePlus ドキュメント一式が付属しています。Adobe Acrobat フォーマッ ト (\*.pdf) のドキュメントはオンラインで表示され、必要な場合は印刷できま す。 ASCII テキス ト (\*.txt) の ド キ ュ メ ン ト も印刷可能です。vi などの UNIX テ キスト エディタを使用すると、画面上でテキスト ファイルを表示できます。

次の表で、ドキュメント、使用されているファイル名、およびオンラインのパス を示し ます。

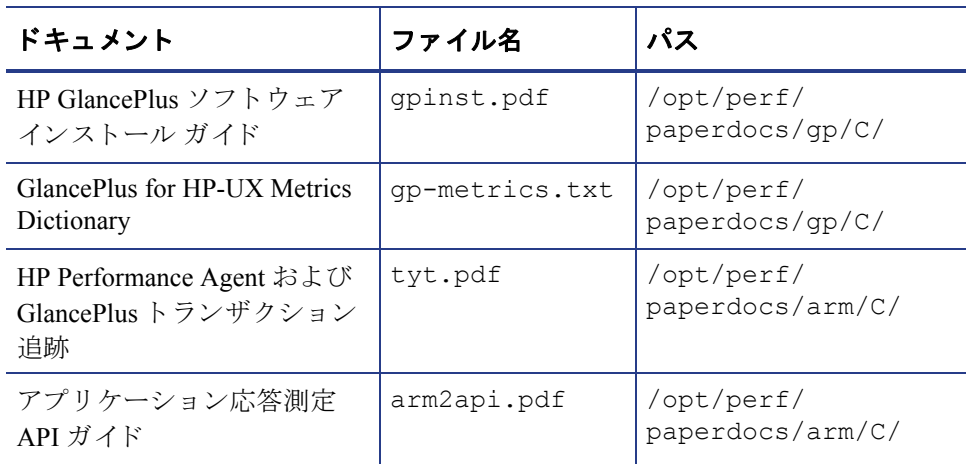

#### 表 1 GlancePlus ドキュメント一覧

### <span id="page-15-1"></span>Web 上でのドキュメントの参照

ここにリストしているドキュメントは、以下の HP ソフトウェア マニュアルの Web サイトでも参照できます。

#### **http://ovweb.external.hp.com/lpe/doc\_serv**

製品リスト ボックスから glanceplus、リリース バージョン (OS が自動的に選択さ れます ) の順に選択し た後、[**Open**] を ク リ ッ ク し て目的のオン ラ イ ン ドキュメン ト を表示するか、 [**Download**] を ク リ ッ ク し て、 コ ン ピ ュータにフ ァ イルを保存し ます。

### <span id="page-16-0"></span>Adobe Acrobat ファイル

Adobe Acrobat フ ァ イルは、Acrobat 7.0 で作成 されま し た。表示する場合は、Adobe Acrobat Reader バージ ョ ン 4.0 以降を使用し て く だ さい。 Web ブラ ウザに Acrobat Reader がインストールされていない場合は、Adobe の Web サイトからダウンロー ドできます。

#### **<http://www.adobe.com>**

Acrobat Reader でドキュメントを表示している間は、1ページ、複数ページ、また は全ページ分のドキュメントを印刷できます。

HP-UX では、Adobe Acrobat Reader がシステムにインストールされていれば、 acroread コマンドを使用して PDF ドキュメントを参照することができます。 *<path>* の部分に acroread コマン ド の場所を指定し て、次のコマン ド を入力し て く ださい。

*<path>*/**acroread** *filename.pdf*

### <span id="page-16-1"></span>ASCII テキスト ファイル

テキスト ファイルを印刷するには、次のように入力します。

**lp -dprintername** *filename*

次に例を示します。

**lp -dros1234 metsun.txt**